## 【投資型比較】

## 透過【投資型比較】功能,可同時快速查詢不同壽險公司所銷售的投資型商品內容比較, 將比較的結果可利用存檔、另存網頁或列印功能,方便藉以比較各家保障所呈現的差異 性,不用再重新挑選商品比較。

例:同時比較三商、南山、新光及中國保險公司,目前現售「變額壽險」的比較差異。 操作方式:

- 一. 選擇【投資型商品】,點選【投資型比較】。
- 1. 點選【加入投資型商品】,挑選要比較的商品。
- 2. 點選【投資型商品比較】,可立即比較加入的投資型商品內容差異性。

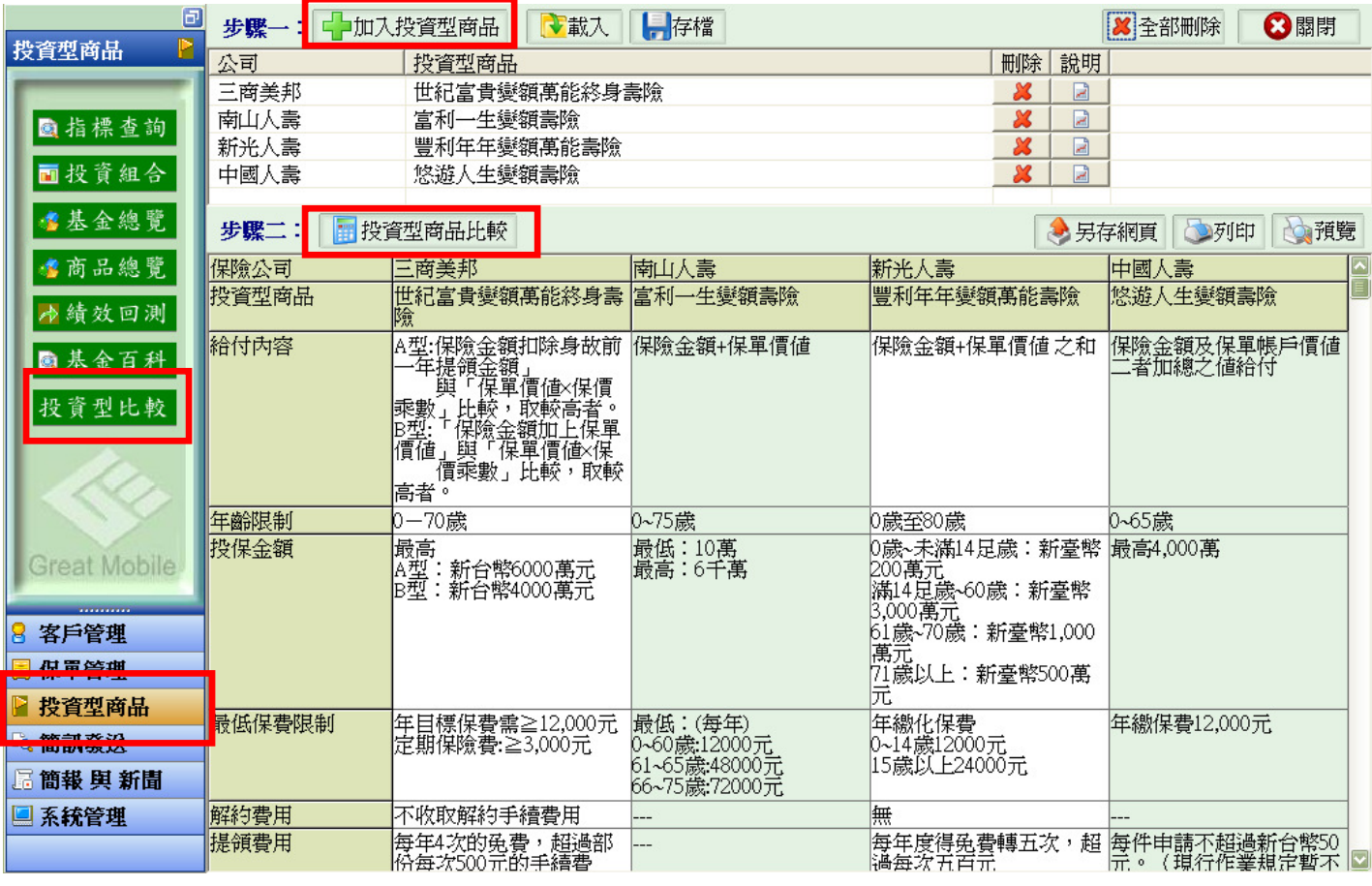

3. 點選 | | | 存檔 , 進入儲存畫面,選擇您要儲存的路徑,輸入檔名「檔名可自行設定」,點選儲存

即可。

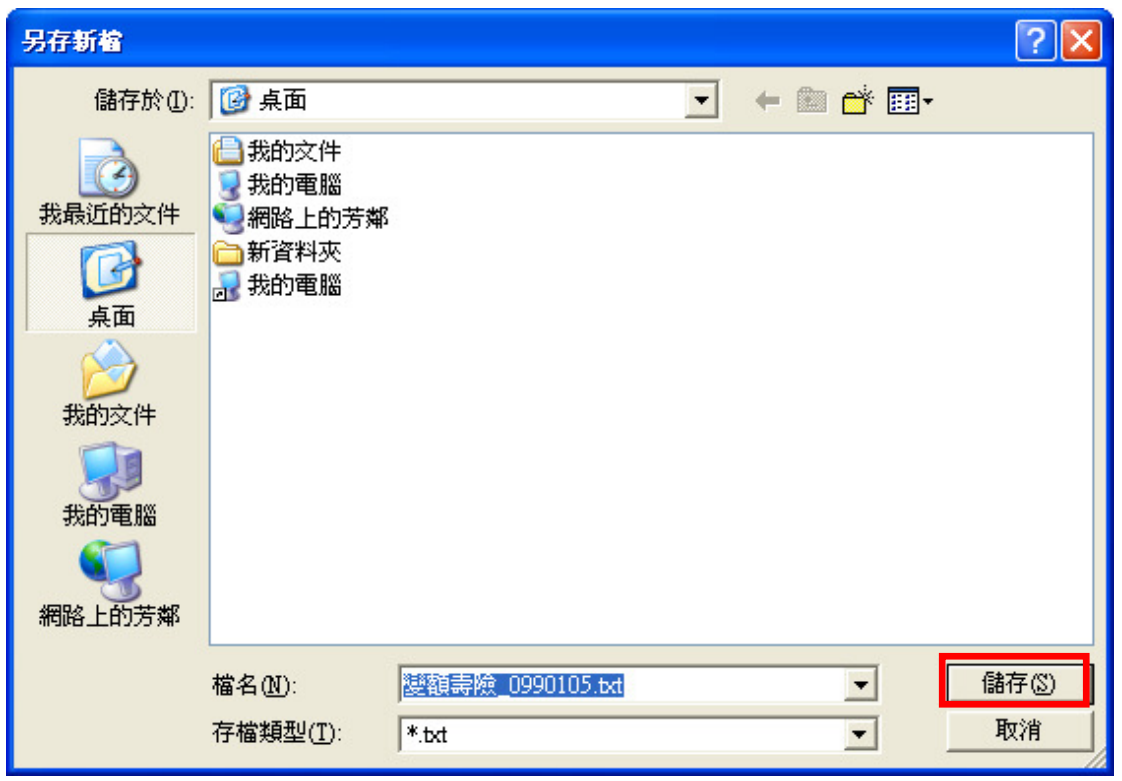

4.點選 ,進入開啟畫面,選擇您要載入的比較投資型商品,點選開啟即可。

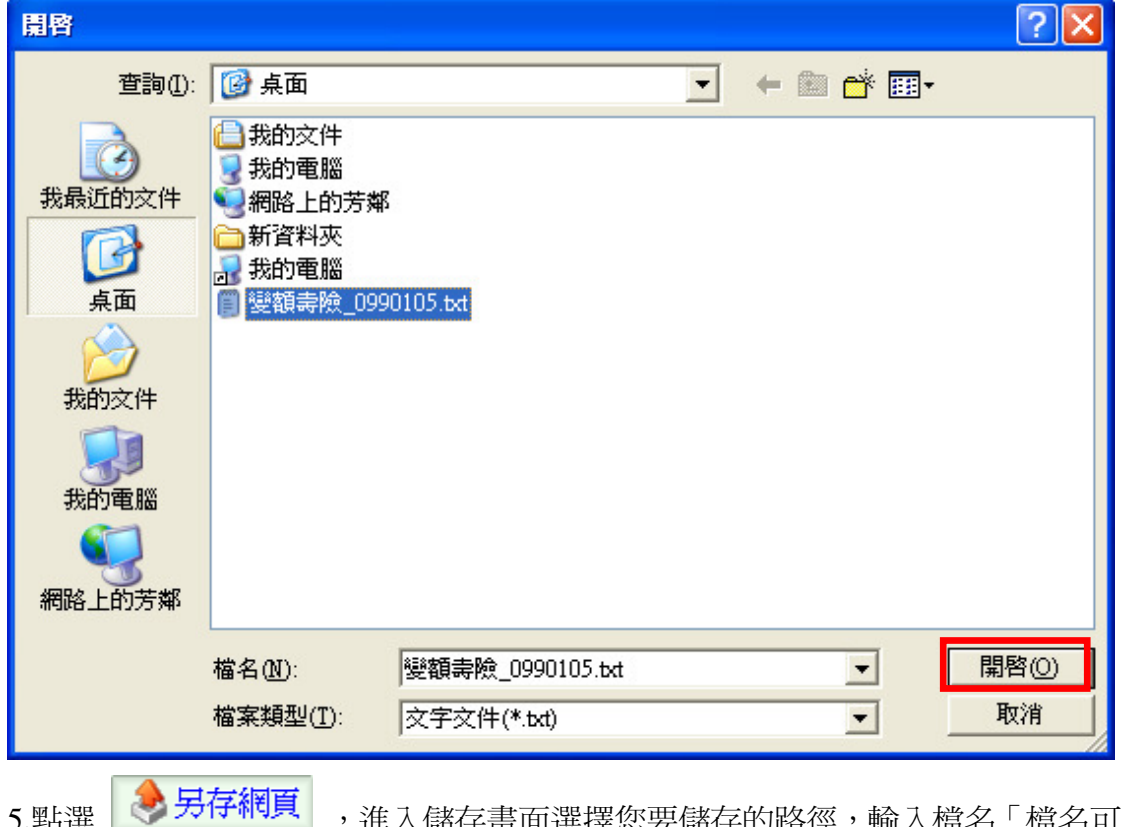

5.點選 | <mark>《 另仔網貝</mark> ,進入儲存畫面選擇您要儲存的路徑,輸入檔名「檔名可自行設定 」,點選儲存

即可。

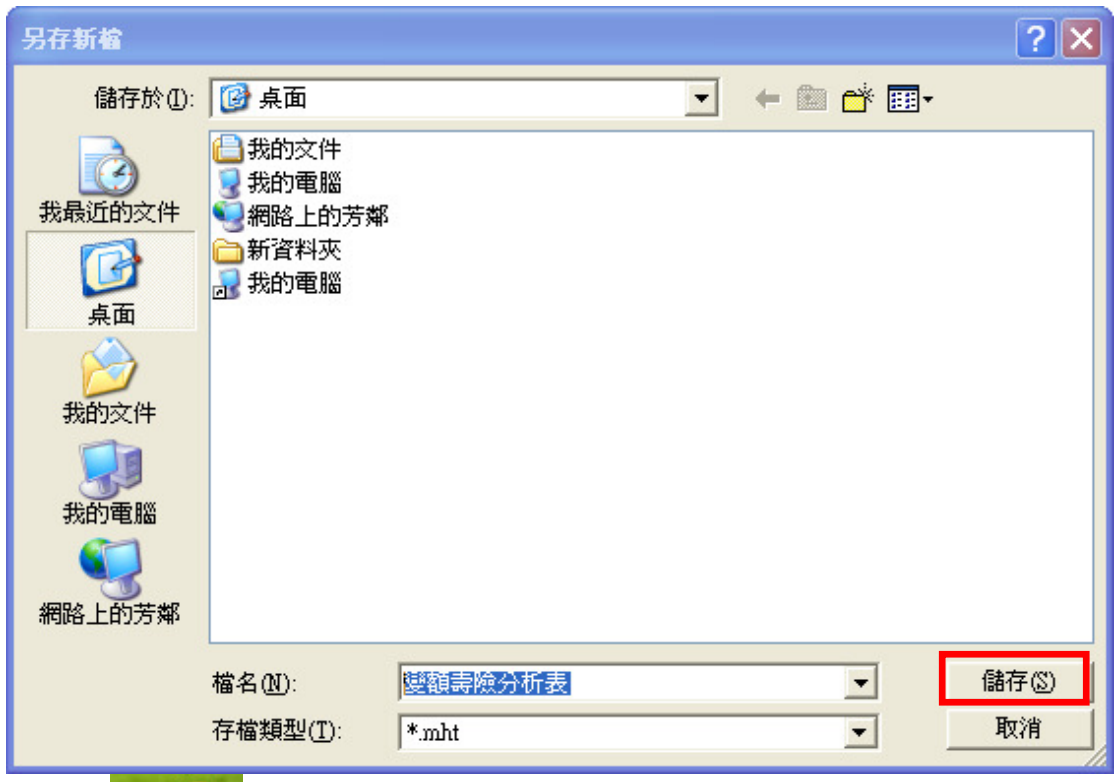

## 。<br>6.點選 <sup>标表mht</sup> ,既可連結網頁,比較儲存的投資型商品內容差異性。

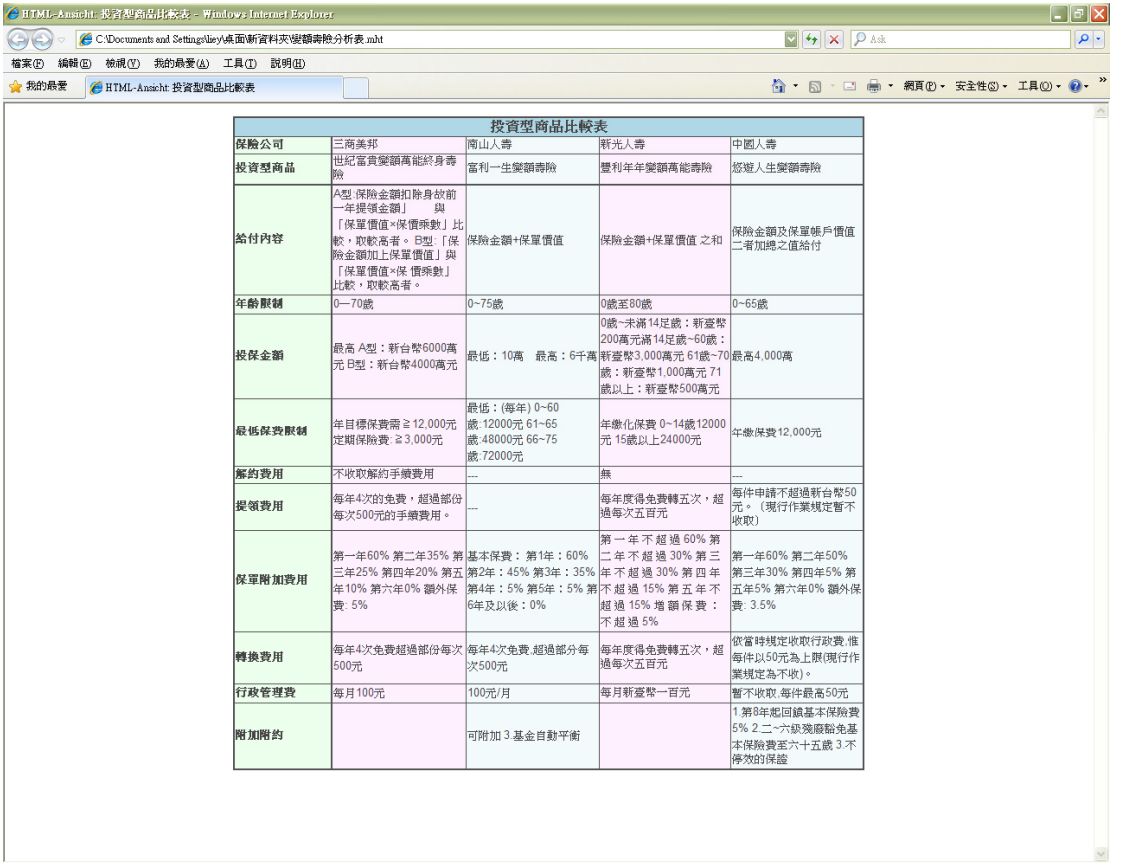

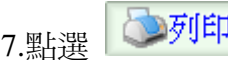

7.點選 对印 ,即可列印比較的投資型商品內容。

8.點選 ,可先預覽報表內容再列印報表。

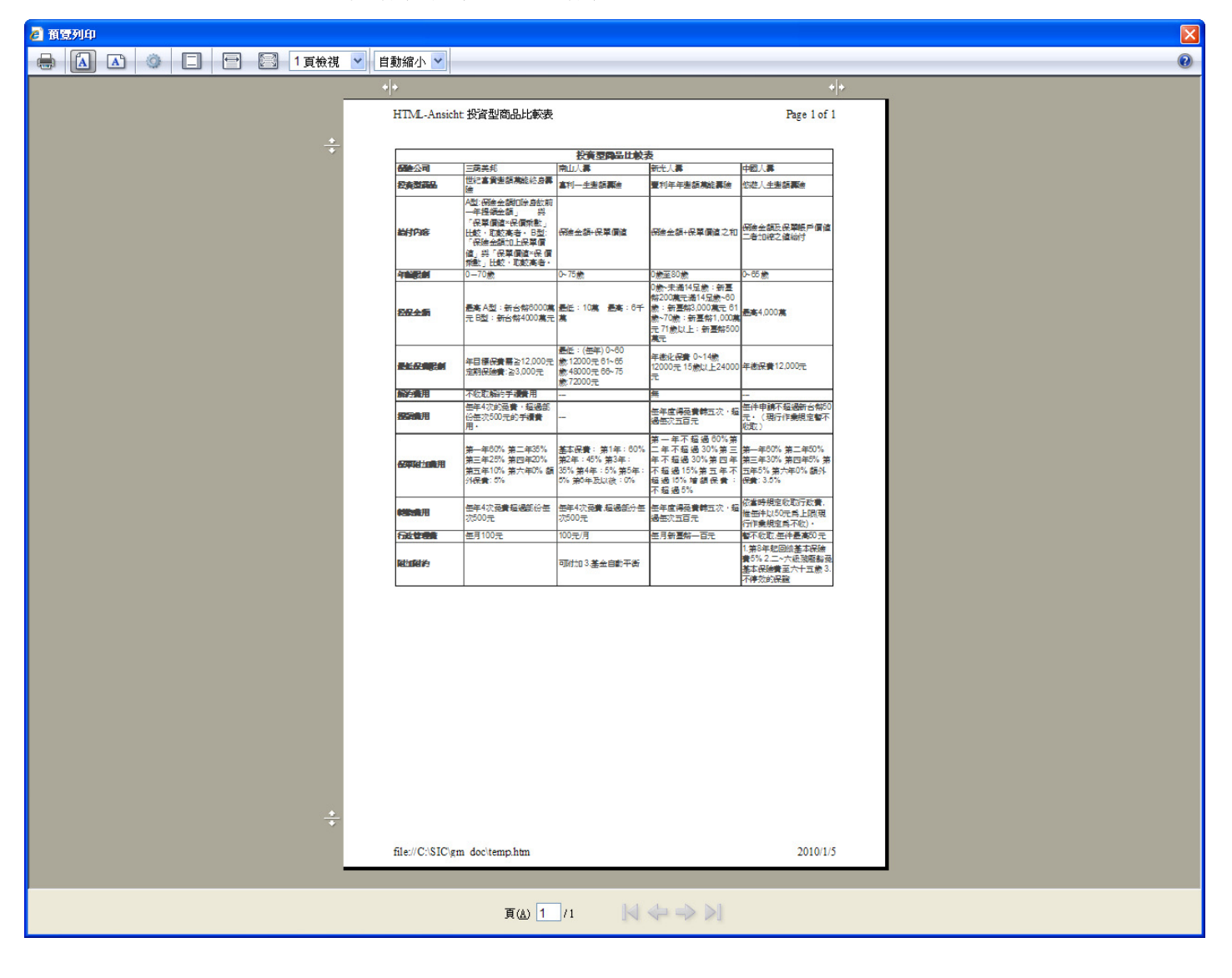